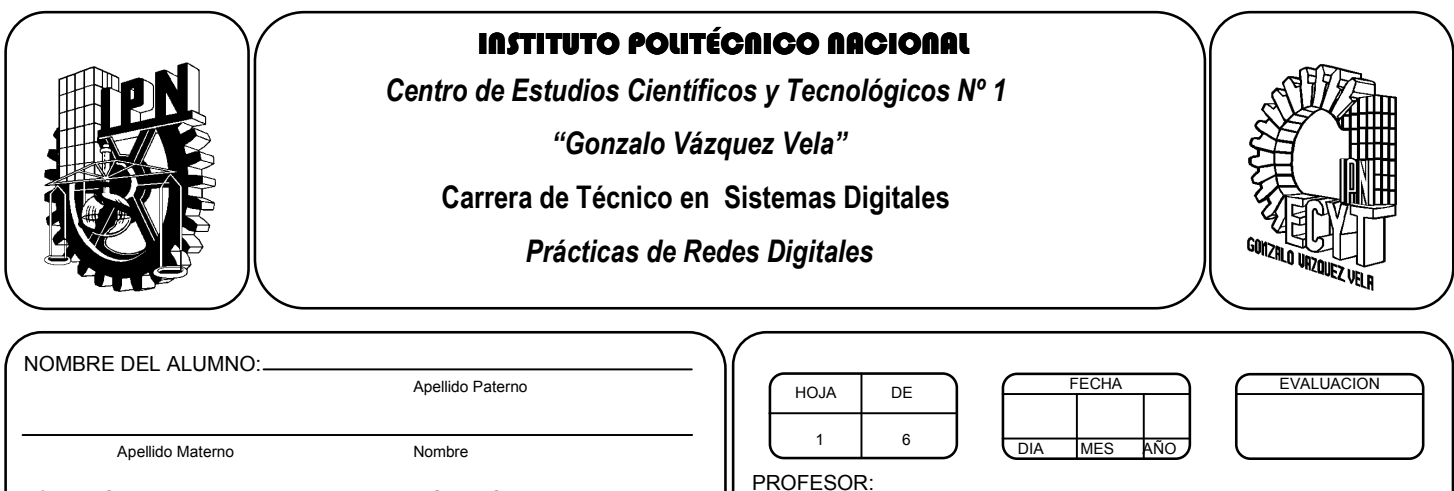

# *Práctica 3 Instalación de tarjetas de red.*

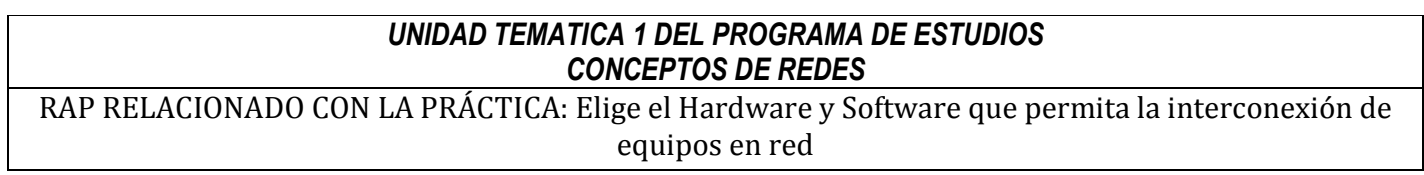

#### **Objetivos De La Práctica:**

N° DE BOLETA: GRUPO:

1.- El alumno aprenderá los conocimientos sobre la tarjeta de red, para poder comprobar el buen funcionamiento de la misma.

2.- El alumno adquirirá las habilidades para poder identificar fallas en una tarjeta de red y realizar su sustitución por una nueva.

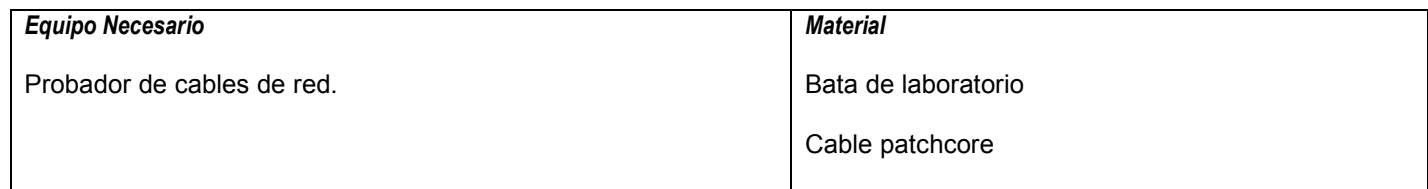

#### **MARCO TEORICO.**

Investigar los tipos de tarjeta de red existentes (NIC).

Investigar cómo se descarga el controlador de una tarjeta de red.

#### **DESARROLLO**

1.- Verificar que su cable patchcore funcione correctamente con el probador de cables. (tester)

2.- Realizar la conexión de la PC a la roseta de conexión de internet.

3.- Verifica que el puerto de conexión RJ-45 de la tarjeta de red de la computadora, enciendan las luces verde y naranja (parpadeantes).

4.- Abre el panel de control de Windows y elige el icono de Centro de redes y recursos compartidos. Si la tarjeta de red está bien configurada y dada de alta en el sistema, deberá aparecer la siguiente pantalla:

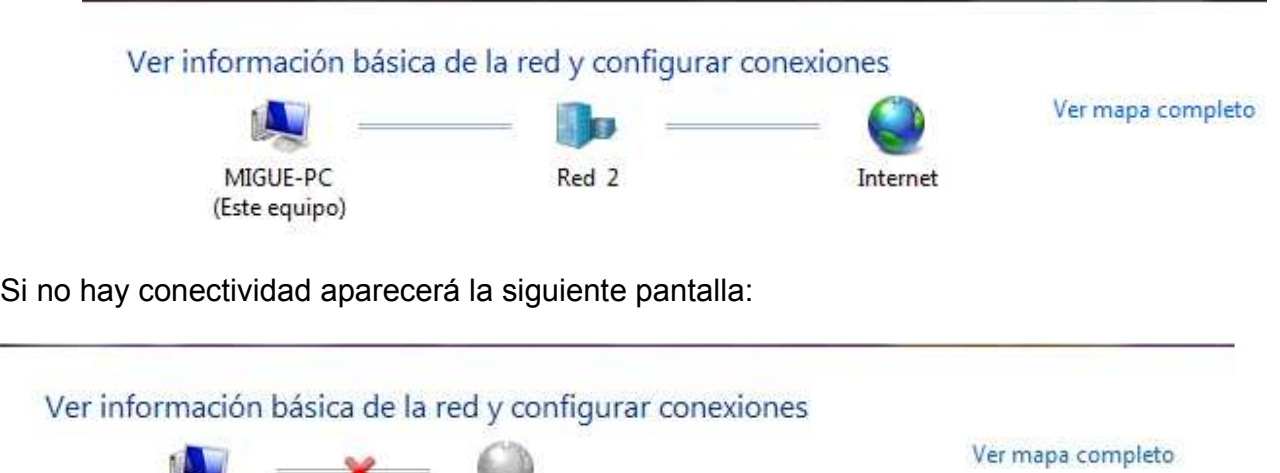

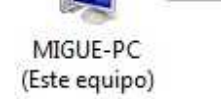

En este caso, hay que comprobar la conexión física del cable de red, de estar seguro que tiene buena conductividad, se procederá a verificar los controladores de la tarjeta de la computadora.

5.- En la misma ventana del centro de redes, elegir del lado izquierdo la opción de "Cambiar configuración del adaptador".

Internet

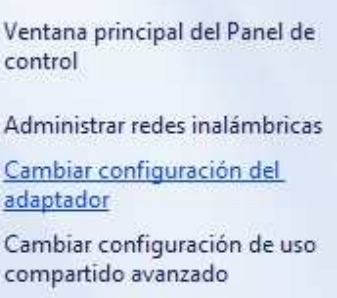

### 6.- Se abrirá la siguiente ventana,

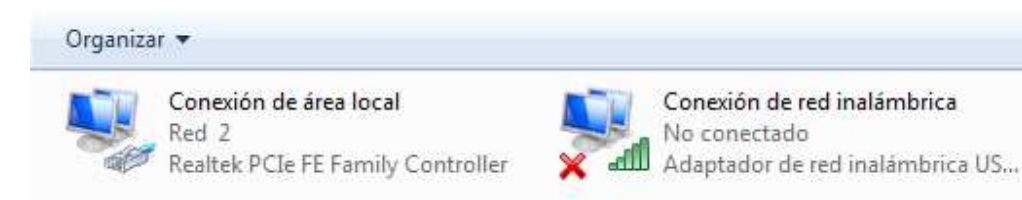

Se mostraran todos los adaptadores de red (tarjetas), que estén instalados en el equipo de cómputo. Aquí mismo será posible observar que adaptador esta conecta a la red. De no ser asi se observara la siguiente ventana:

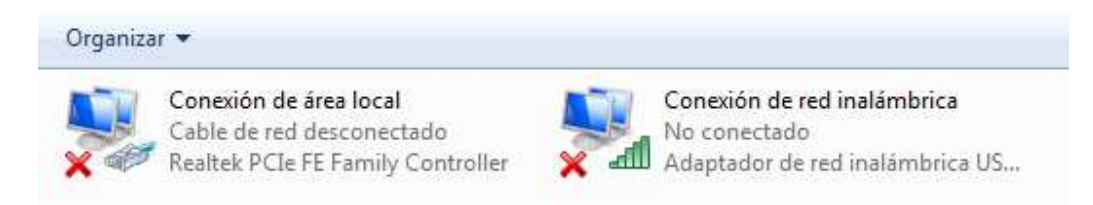

De no tener conectividad habrá que verificar el tipo de tarjeta instalada y de que fabricante es para poder obtener los controladores indicados.

7.- Selecciona el adaptador y con el botón derecho del mouse se desplegara un menú donde elegiremos "Propiedades".

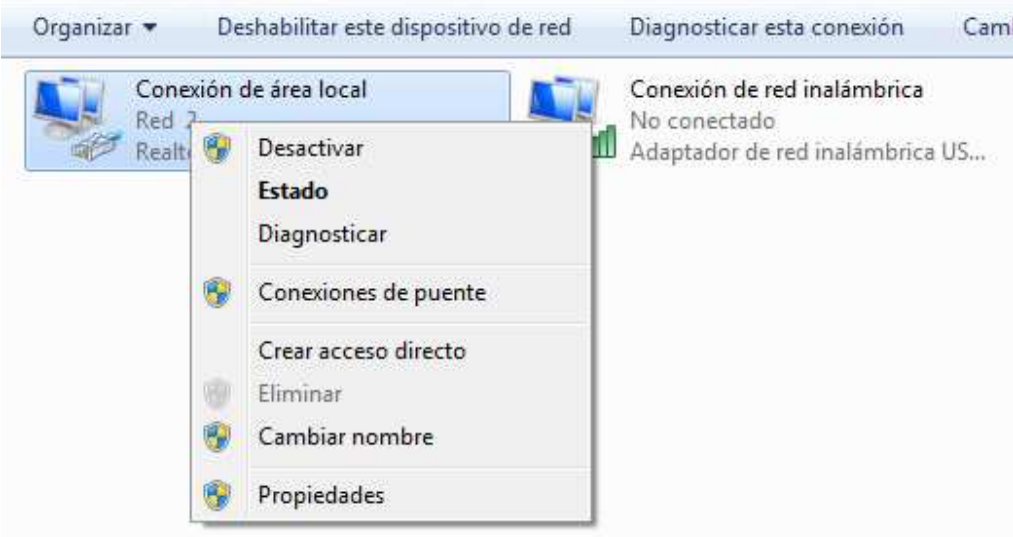

8.- Al realizar la acción pasada, se desplegara una ventana nueva llamada "Propiedades de conexión de área local", donde localizaremos el nombre de la tarjeta de red que está instalado en nuestro equipo. Además localizaremos los elementos configurados para que trabaje la tarjeta de red.

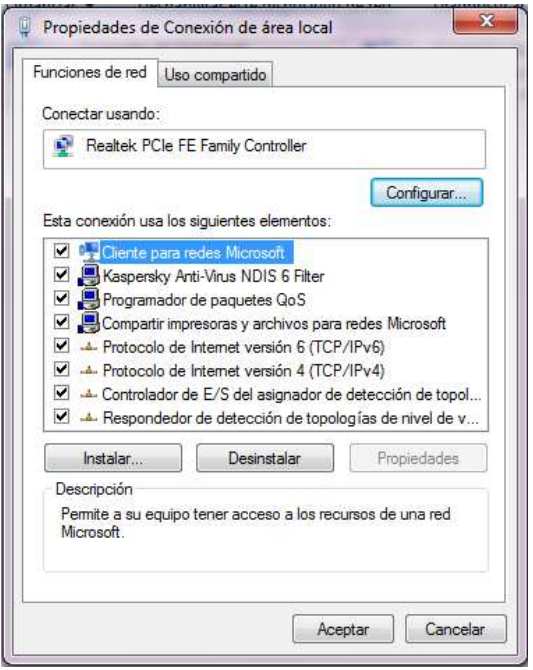

9.- Da click en el botón "Configurar..."

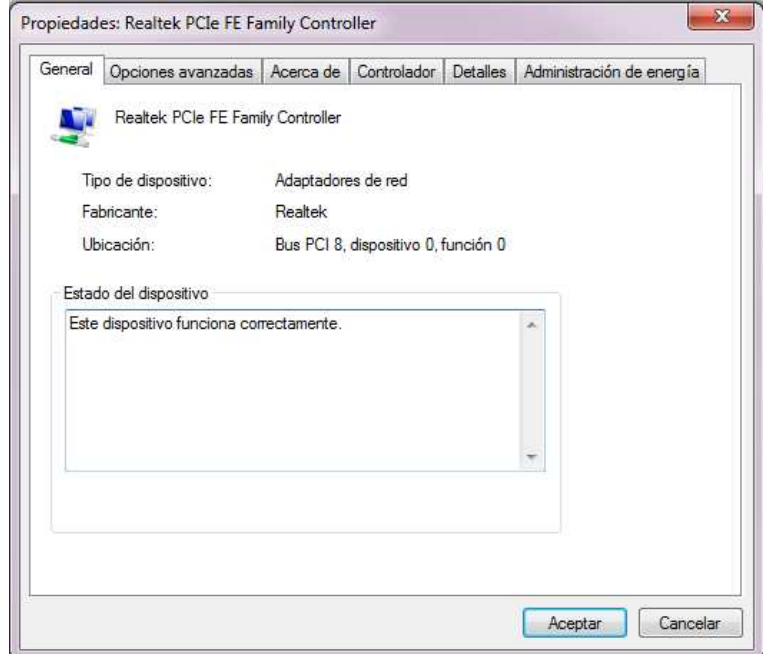

En esta ventana será posible observar las propiedades de la tarjeta de red en cuestión,

10.- Da click en la pestaña de "Controlador" para poder observar las opciones existentes para la tarjeta de red instalada.

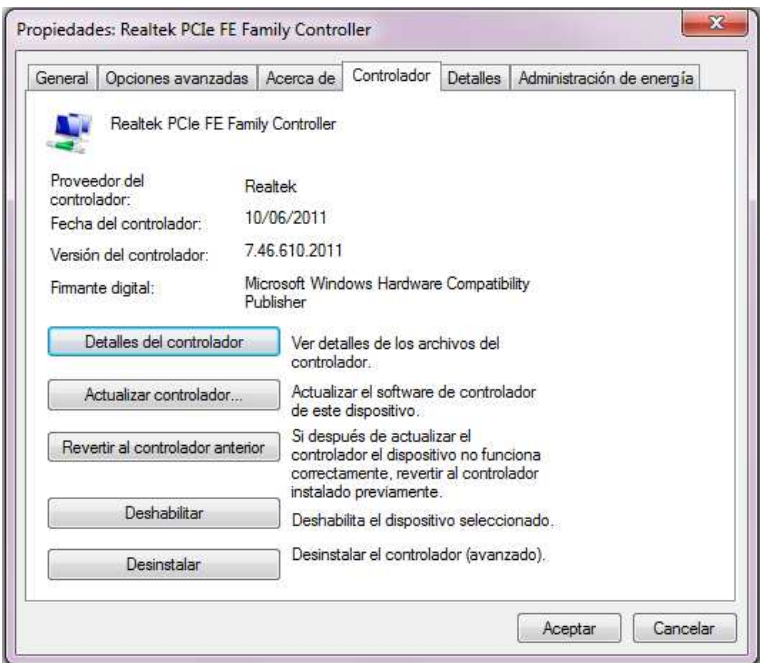

11.- En ocasiones, cuando la conectividad a la red se ve afectada, la desactivación y activación de la tarjeta de red soluciona el problema.

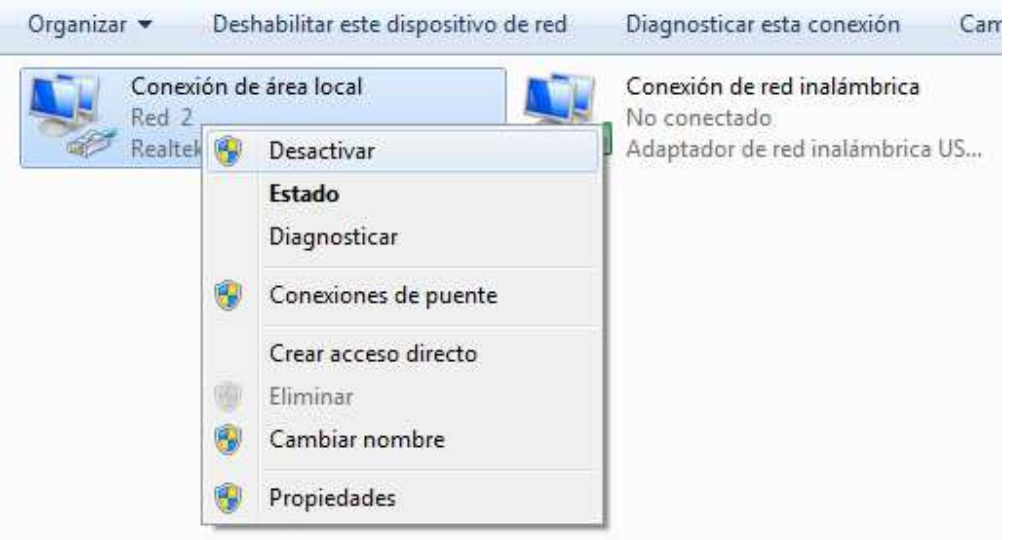

12. No olvides capturar las pantallas de los datos de tu tarjeta de red para adjuntarlos al reporte de la práctica.

13. Para poder detectar problemas, los propios sistemas operativos nos proporcionan herramientas. El comando **ipconfig**, nos muestra los valores de la configuración de la red TCP/IP. Si se utiliza sin parámetros, muestra las direcciones IP, la máscara de subred y la puerta de enlace predeterminada de todos los adaptadores. Ejecuta el comando **ipconfig/all** en una ventana del **símbolo del sistema**, que se encuentra en el menú **inicio** en **todos los programas** en la carpeta de **accesorios**. Captura la pantalla con los datos IP de tu tarjeta de red para ser incluidos en el reporte de la práctica.

14.- Otro comando utilizado para verificar la conectividad, es el comando **ping**, que verifica si determinado host (equipo) puede ser alcanzado. Lo hace enviando un echo ICMP y espera respuesta, midiendo el tiempo de esta. Ejecuta el comando mandando un ping a la puerta de enlace (Gateway) Ejemplo: ping 148.204.232.254 y captura la pantalla para el reporte.

15.- En la siguiente práctica, se utilizaran otros comandos para monitorear otras funciones de la red.

## **Valoración del estudiante.**

1.- ¿Cuantos tipos de tarjetas de red existen?

2.- ¿Qué modalidades hay en el mercado para poder conectarse a internet si no se cuenta con tarjeta de red?

- 3.- ¿Qué significa ICMP?
- 4.- ¿Qué dirección IP tiene tu tarjeta de red?
- 5.- ¿Qué dirección MAC tiene tu tarjeta de red?

**CONCLUSIONES: En su cuaderno o portafolio de evidencias.**